## Cara Menjalankan Aplikasi

1. Install web server (Apache) dan sql server (Maria db).

2. Buat database di sql server , lalu import tour sql.

3. Pindahkan file program ke directory rout dari web server.

4. Akses [http://locallhost/tour/admin/login.php](http://locallhost/tour/admin/loginphph) untuk membuka halaman admin dan [http://locallhost/tour/login.ph](http://locallhost/tour/admin/loginphph)p untuk membuka halaman pelanggan dengan menggunakan browser.

5. Untuk login admin inputkan admin password admin. Setelah login akan tampil menu home seperti pada gambar dibawah ini.

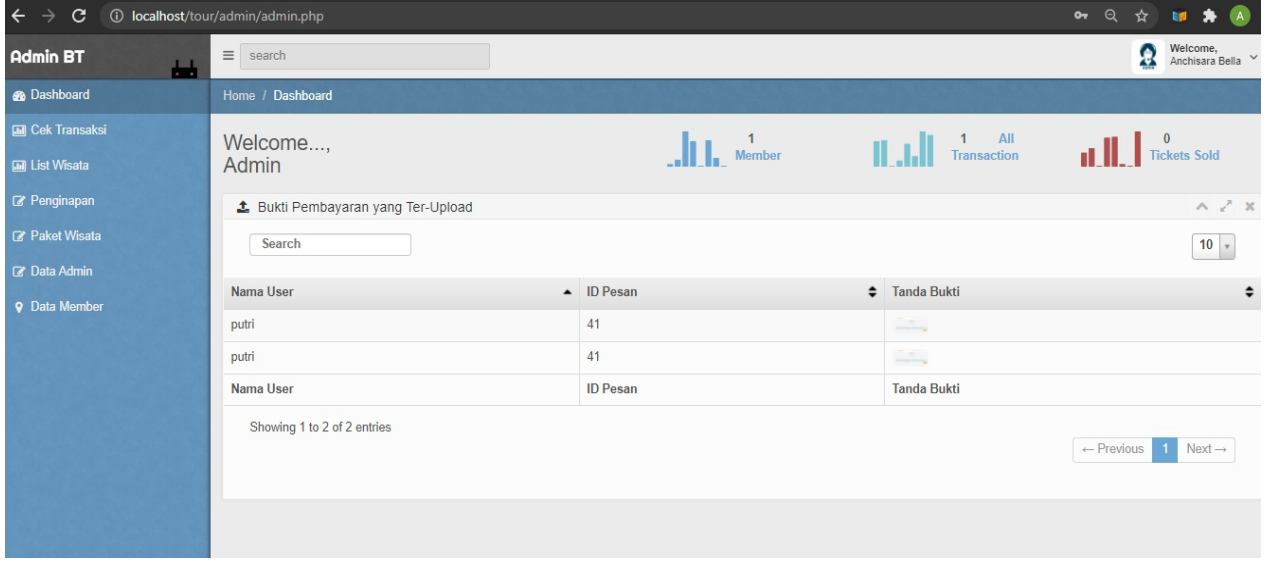